## **Lösung zu PC-Gruppe: Struktogramm**

## **1. Führerscheintest**

Hier wird ein Projekt geöffnet. Der Programmname ist "Führerschein". Nun wird ein Auswahl-Baustein hinzugefügt. Dies geht mit klicken auf das Bauteil an der linken Leiste, das Bauteil wird gedrückt gehalten und an die richtige Stelle gezogen. Nun wird die Maustaste losgelassen. Jetzt wird "Bist du älter als 17 Jahre?" in das Textfeld eingetippt und mit okay bestätigt. Unter "Y" wird eine Anweisung mit dem Inhalt "Juhu, du darfst den Führerschein machen!" und bei "N" wird der Inhalt "Schade, aber du musst noch etwas warten!" eingefügt.

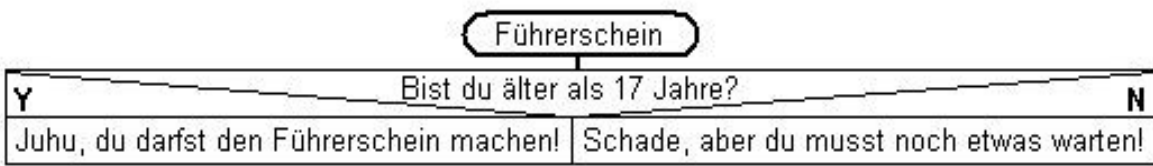

## **2. Bild aufhängen**

Eure Lösung sollte dem Bild/Struktogramm entsprechen. Zuerst solltet ihr ein Repeat erstellen. Nun drei Anweisungen gefolgt von einer Auswahl. Bei dieser Auswahl wird bei Ja nichts eingefügt und bei Nein kommen wieder drei Anweisungen. Nun endet der Repeat-Baustein.

Über die gesamte Breite wird wieder eine Anweisung und dann eine Auswahl eingefügt. Auf beiden Seiten kommt eine Anweisung gefolgt von einem Unterprogramm. Dieses Unterprogramm ist ein anderes Programm. Hier kann allerdings auch der Programmname stehen. Dann würde das Programm nochmals durchgeführt werden.

## **4. Telefonieren**

Dies ist eine Musterlösung. Eure Lösung kann trotzdem richtig sein. Je nachdem ist eure Lösung noch ausführlicher als diese.

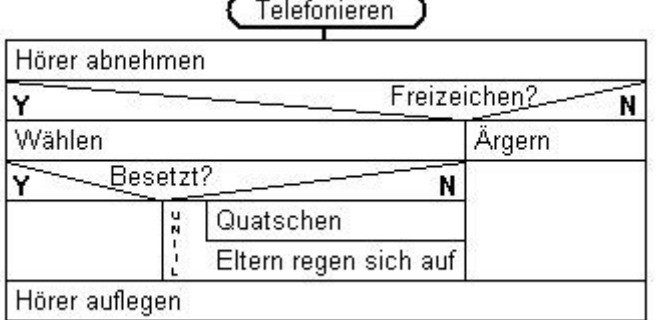